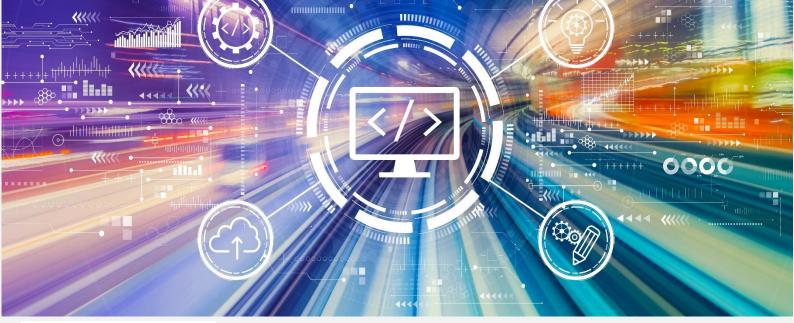

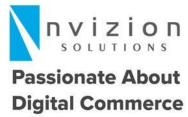

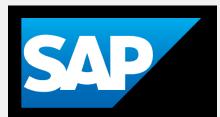

Nvizion Solutions | sales@nviz.com

# Cheat Sheet - Hot Folders

SAP Hybris Commerce | Speed up the implementation

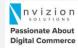

# Who uploaded this file?

Not sure who uploaded the csv file from front-end, using Hot folder as backend option?

Pass the username along with the filename and use the filename to read the user and append the user at run-time by creating one more column.

### Hot Folder is Stuck!

Hot Folder stuck at one point, and you want to see the progress of the hot-folder upload.

Hot-folders ingest a file in a series of steps specified by the beans in the hot-folder-spring.xml.

Add loggers in each of the bean.

e.g. batchFilesHeader, batchExternalTaxConverterMapping...

Then you can see the status in the console logs.

## XML with Hot Folders

Ever thought of using XML with hot folder. I understand, by default hybris Hot folder supports CSV formats, and you want to read a data in XML format?

You can achieve it in 2 steps.

- 1) change the file name reg-ex in your inboundchannel-adapter as :( filename-regex="^(.\*)-(\d+).xml/pdf")
- 2) Override the ImpexTransformerTask and write the custom logic to transform your xml/pdf file into impex file.

Note: you can work with datahub as well.

# Super-fast uploads

Want to upload bulk data in minimum possible time.

With this solution, you can load around 1 million records in less than an hour.

Modify below properties:

acceleratorservices.batch.impex.max-threads =24

impex.legacy.mode = true

impex.import.workers=9

Note: The optimum number of workers as suggested by hybris 2 x number of available cores in the system.

# Handle Interceptor Exception

 $\label{lem:continuous} \textbf{Getting InterceptorException, while adding category using hotfolder for checking current user.}$ 

The interceptor can be safely disabled as uploads are not lnked ot a user anyways.

<bean id="batchB2BCustomerConverter"</pre>

class = "de.hybris.platform.accelerators ervices.data import.batch.converter.impl.DefaultImpexConverter">

cproperty name="header">

<value># Insert b2bCustomer

INSERT UPDATE

 $B2BCustomer[disable.interceptor.beans='B2BCustomerActivationInterceptor, B2BCustomerModelValidateInterceptor']\ ;\ uid[unique=true];\ email;\ name;\ title(code);\ groups(uid);\ sessionCurrency(isocode)[default='EUR'];$ 

sessionLanguage(isocode)[default='de'];active[default='true']

</value>

</property>

property name="impexRow">

<value>;{+0};{+1};{+2};{3};{+4};{5};{6};{7}</value>

</property>

</hean>

# Multiple Environment Configuration

Need to support multiple environments for hot-folder

Set the profiles property of the beans tag. Coma separated values are accepted if the configuration is to be kept same across multiple environments.

Contact Us: <a href="mailto:sales@nviz.com">sales@nviz.com</a>